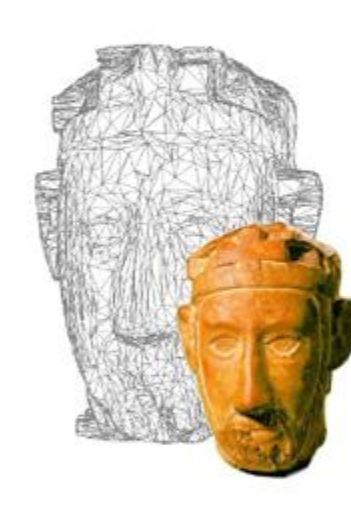

# **Grafica 3D per i beni culturali: Photosynth Toolkit**

#### Lezione 13: 3 Maggio 2013

 $\Omega$ 

# Image-based 3D Reconstruction

#### □ Advantages:

- **Automatic** 
	- Fast (relatively to manual built)
- Good scalability (both small and huge model can be acquired)
- Non-expert users can create his/her 3D model.
- **n** Cheap!
- □ Disadvantages:
	- Accuracy (not so accurate)
		- Not all the objects can be acquired

- $\Box$  This toolkit is produced by a small community of photographers.
- [http://www.visual](http://www.visual-experiments.com/demos/photosynthtoolkit/)[experiments.com/demos/photosynthtoolkit/](http://www.visual-experiments.com/demos/photosynthtoolkit/)
- $\Box$  It uses the code which was released by two different research projects: Photosynth (the heir of PhotoTourism) and PMVS.
- $\Box$  MeshLab is indicated as the "official" tool for the processing of the 3D data!

- $\Box$  The input of the toolkit is a web address of the reconstruction provided by Photosynth
- $\Box$  To use Photosynth: sign in, download the upload tool, upload the images, go and have a look at the corresponding page.

- $\Box$  To use the Photosynth toolkit:
- $\Box$  1) Create a folder for the data
- $\Box$  2) Download Synth: use the photosynth URL
- $\Box$  3) Put images in distort folder: just do that! Skip the "Watch PhotoSynth output2 step
- $\Box$  3) Prepare For PMVS2 : use the photosynt URL. A launch .bat file is created
- $\Box$  4) Prepare For CMVS : use the photosynt URL. A launch .bat file is created
- $\Box$  5) Launch the reconstruction (PMVS2 or CMVS). The final result will be a .ply file in models subdir

- $\Box$  The options for PMVS are well explained at
- □ http://grail.cs.washington.edu/software/pmvs/ documentation.html
- $\Box$  But the most important parameters are:
- *Level: the subsampling rate of images: (0=full resolution)*
- □ Csize: density of reconstruction (the lower the *denser)*
- *minImageNum: min number of images sharing a point in 3D (similar to count in Arc3D)*
- *CPU: support for multi-core systems*

- **D** PMVS reconstruction will create a pmvs options.txt.ply file in the pmvs/models folder
- □ CMVS reconstruction will create several pmvs options.txt.ply file in the pmvs/models folder. You need to load all of them in the same MeshLab context, and then apply a Flatten Visible Layers filter. Remember to check the "keep unreferences vertices" options, or everything will be removed!

#### Photosynth Toolkit: final comments

- $\Box$  Photosynth is more robust tha Arc3D in reconstruction, but since it's not fully integrated in MeshLab, you have less control on the production of the model
- $\Box$  The points produced by PMVS are a bit more "sparse" than Arc3D, but if you play with the parameters maybe you can improve the results
- $\Box$  The reconstruction is fully local, so it's necessary to have adequate hardware…

#### Next in line…

Next lesson:

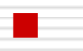

**Dense Stereo Matching: using MeshLab** 

Contacts:

Matteo Dellepiane c/o ISTI-CNR Via G. Moruzzi 1 56124 Pisa (PI) Tel. 0503152925 E-Mail: [dellepiane@isti.cnr.it](mailto:dellepiane@isti.cnr.it) Personal website: <http://vcg.isti.cnr.it/~dellepiane/> VCG website: [http://vcg.isti.cnr.it](http://vcg.isti.cnr.it/~dellepiane/)